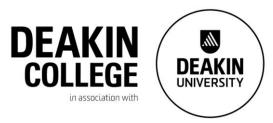

## How to activate a Deakin University Username and Password

## New and returning students

If on campus: You can log into any of the computers using:

Username: Deakin Password: Deakin

And click on "New Student"

Or from a non-University computer: Visit the following link

Visit: <a href="https://sync.deakin.edu.au/activate/password">https://sync.deakin.edu.au/activate/password</a>

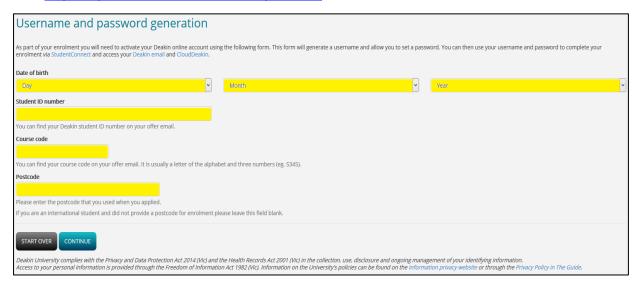

Enter your details in the fields highlighted in Yellow.

Your Student ID number is your Deakin College ID (e.g. TOMBRET1201) which can be found on your letter of offer.

The Course codes are as follows:

| Course                             | Deakin College Course Code |
|------------------------------------|----------------------------|
| Foundation Program                 | X088                       |
| Diploma of Business                | X089                       |
| Diploma of Commerce                | X081                       |
| Diploma of Computing               | X080                       |
| Diploma of Engineering             | X085                       |
| Diploma of Health Science          | X084                       |
| Diploma of Management              | X086                       |
| Diploma of Media and Communication | X083                       |
| Diploma of Science                 | X087                       |
| Masters Qualifying Program         | M068                       |

Version: 2.0 | I Document code: ICT-F

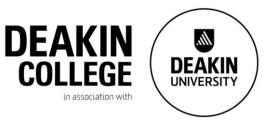

Enter your postcode, this should be the postcode of the address you entered into the student portal where you will be living while you are studying

If you have an issue where Deakin can't identify you, please try leaving the postcode box blank. If this doesn't work try the Burwood postcode, 3125.

## Click "CONTINUE".

If successful, you'll be presented with a new username. Please select the option for the system to automatically generate a password for you, you can change the password later. The system will continue setting up your email account, wait for this to be created, then take down all of the details.

Please note that you will not be able to change your password for approximately one hour after activating your account.

If unsuccessful, please check the details you have entered, there should be a message that either the course code, birthdate or postcode do not match, please reenter the details. If you receive a message that the student ID could not be found, firstly please check there are no spaces before or after the student ID, if the student ID still cannot be found please contact Deakin College.

Please take note of this username and password as this will give you access to many Deakin University IT facilities and services which include:

- Access to the internet from the Deakin network
- Access to Deakin Wi-Fi
- Access to computer laboratory workstations
- Access to printing from the laboratories
- Access to the Deakin Library
- Access to Deakin Card

Please also note that this username and password is different from the username and password you use to log onto the Deakin College Student Portal.